## **ΟΔΗΓΊΕΣ ΧΡΗΣΗΣ - USER MANUAL**

# Smart your life!

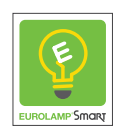

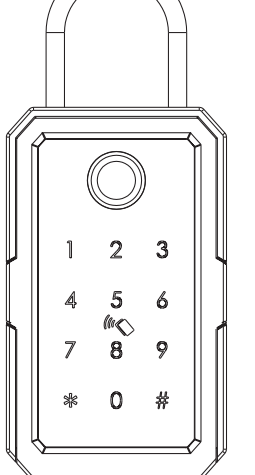

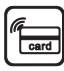

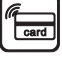

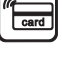

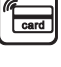

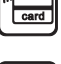

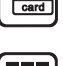

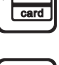

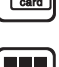

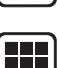

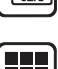

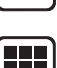

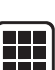

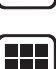

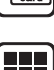

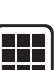

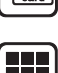

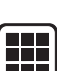

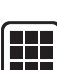

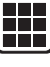

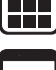

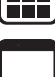

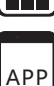

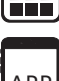

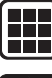

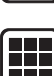

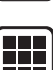

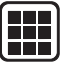

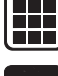

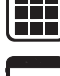

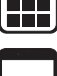

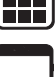

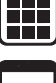

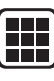

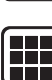

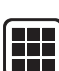

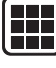

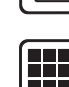

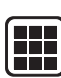

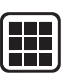

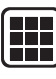

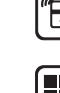

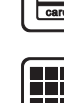

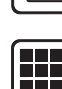

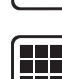

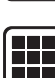

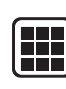

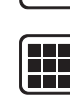

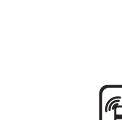

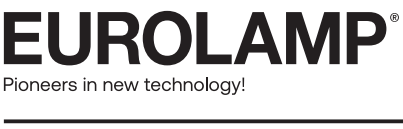

# Έξυπνη κλειδοθήκη / Smart Keybox

#### **1. ΠΕΡΊΕΧΟΜΕΝΑ ΣΥΣΚΕΥΑΣΊΑΣ**

Ελέγξτε το κουτί της συσκευασίας και τα αξεσουάρ όταν λάβετε το αντικείμενο στα χέρια σας.

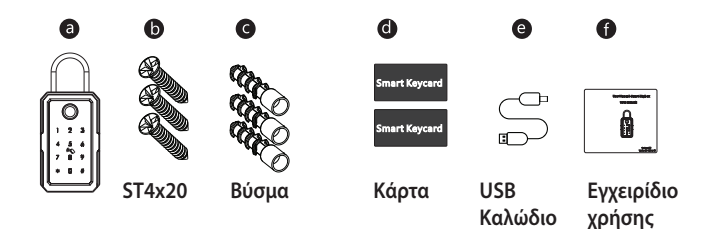

#### **2. ΠΡΟΣΔΊΟΡΊΣΜΟΣ ΠΡΟΪΟΝΤΟΣ**

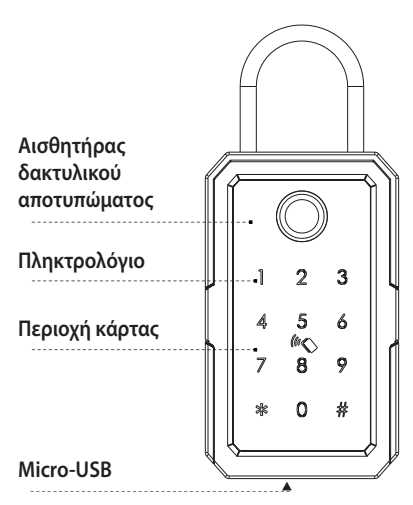

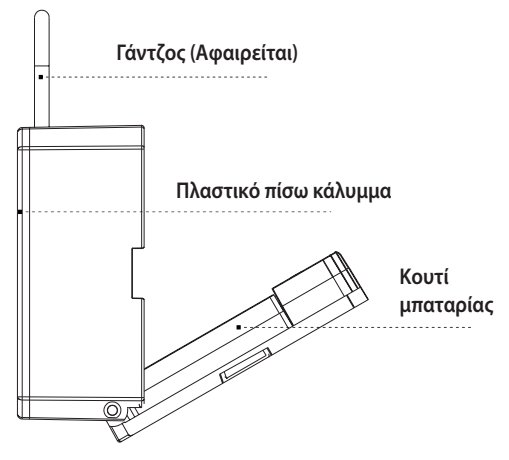

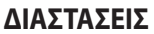

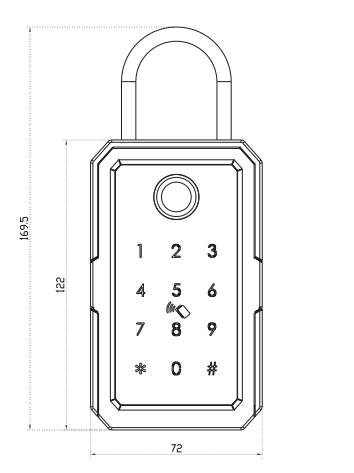

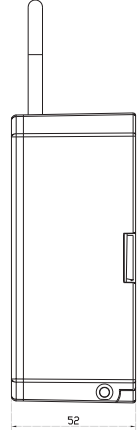

#### **3. ΕΠΑΝΑΦΟΡΑ ΣΕ ΕΡΓΟΣΤΑΣΊΑΚΕΣ ΡΥΘΜΊΣΕΊΣ**

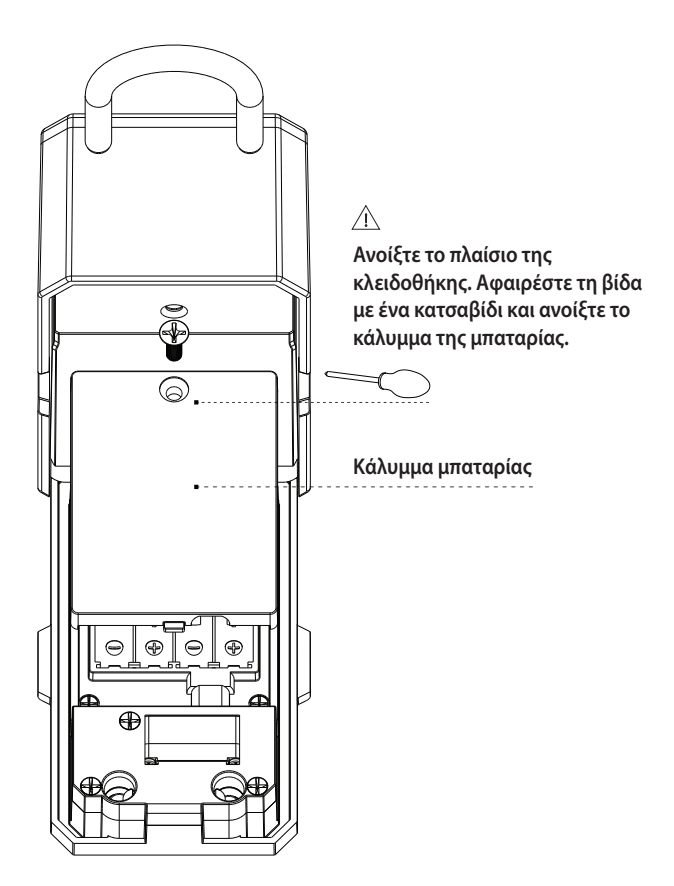

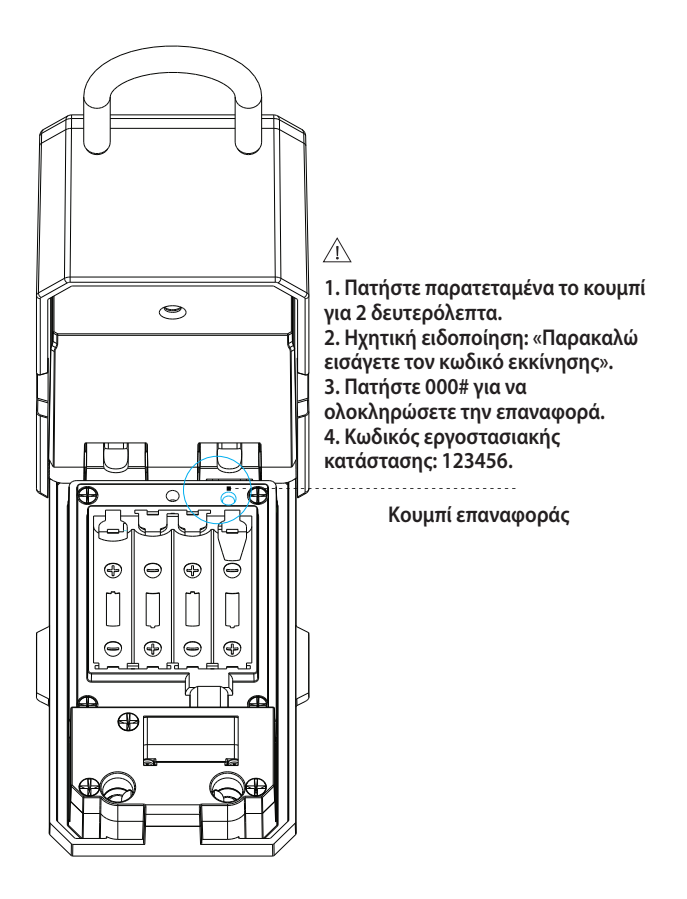

### **4. ΕΓΚΑΤΑΣΤΑΣΗ**

Σύμφωνα με τις συνθήκες χρήσης, μπορείτε να στερεώσετε το κουτί των κλειδιών στον τοίχο ή να το κρεμάσετε με την κυλινδρική κλειδαριά.

### **4.1 ΕΓΚΑΤΑΣΤΑΣΗ ΣΤΟΝ ΤΟΊΧΟ**

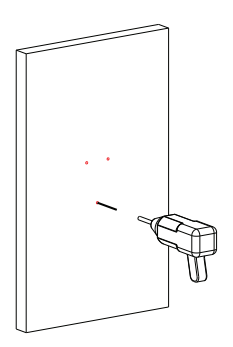

**4.1.1 Ανοίξτε 3 τρύπες στα σημάδια της κλειδοθήκης.**

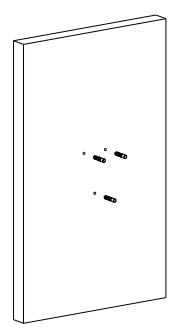

**4.1.2 Προσθέστε τα βύσματα στον τοίχο.**

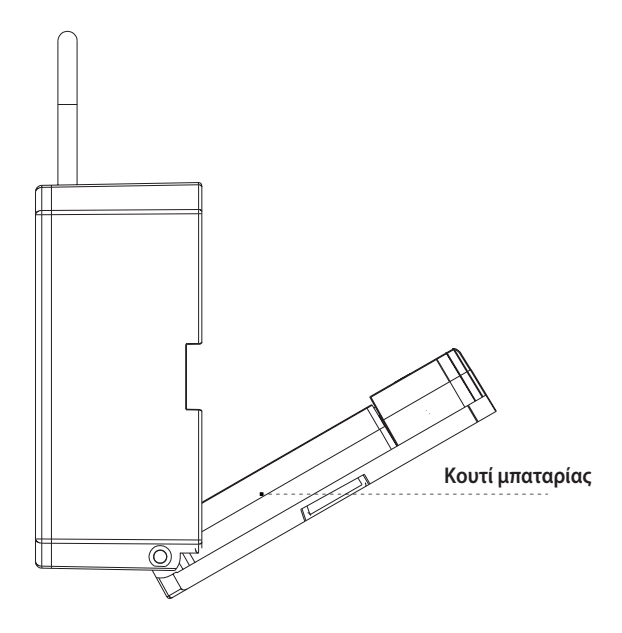

**4.1.3 Στερεώστε το κουτί με τις βίδες και προσθέστε 4 μπαταρίες ΑΑΑ.**

#### **4.2 ΕΓΚΑΤΑΣΤΑΣΗ ΜΕ ΤΟΝ ΓΑΝΤΖΟ**

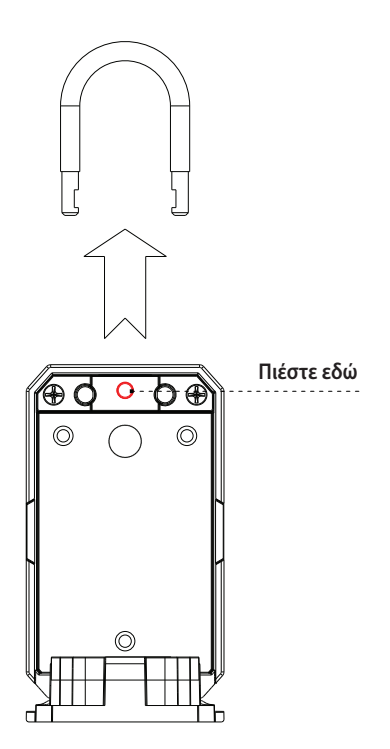

**4.2.1 Πατήστε το κουμπί μέσα από το κουτί όπως δείχνει παραπάνω για να αφαιρέστε τον γάντζο.**

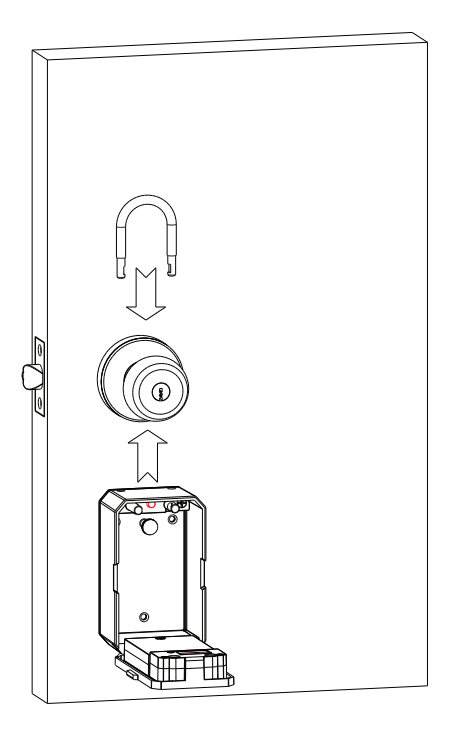

**4.2.2 Τοποθετήστε την κλειδοθήκη κάτω απο το πόμολο και ασφαλίστε με τον γάντζο.**

#### **5. Κατεβάστε την εφαρμογή**

Αναζητήστε το Εurolamp Smart στο APP Store ή στο Google Play ή στο Scan με τον παρακάτω κωδικό QR για λήψη.

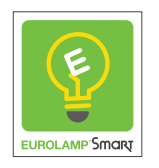

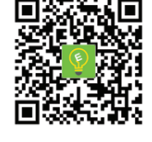

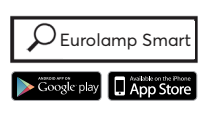

**\* Σαρώστε τον κωδικό QR για να κατεβάσετε την εφαρμογή**

## **6. Εγγραφείτε / συνδεθείτε με τον υπάρχοντα λογαριασμό**

#### **6.1. Εγγραφή**

Εάν δεν έχετε ακόμη λογαριασμό, μπορείτε να δημιουργήσετε έναν νέο λογαριασμό. Κάντε κλικ στο «Δημιουργία Νέος Λογαριασμός» και διαβάστε την Πολιτική Απορρήτου στο APP, κάντε κλικ στην επιλογή «είσοδος» συμπληρώστε την διεύθυνση email για να λάβετε τον κωδικό επαλήθευσης, ώστε να ολοκληρώσετε την εγγραφή.

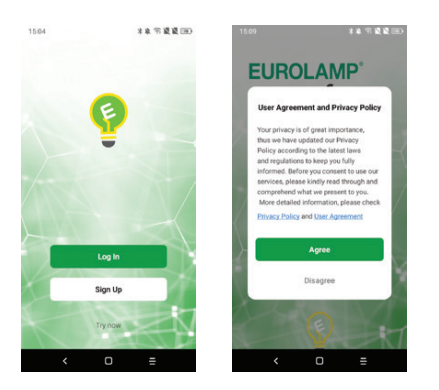

#### **6.2. Συνδεθείτε με υπάρχοντα λογαριασμό**

Εάν έχετε ήδη λογαριασμό, κάντε κλικ στο «σύνδεση υπάρχοντος λογαριασμού»: (1) Το σύστημα επιλέγει αυτόματα την τρέχουσα Xώρα / Περιοχή ή θα μπορούσατε να επιλέξετε χειροκίνητα Xώρα / Περιοχή. (2) Εισαγάγετε τον αριθμό κινητού τηλεφώνου ή τη διεύθυνση email σας, πληκτρολογήστε τον κωδικό πρόσβασης για να συνδεθείτε στην APP.

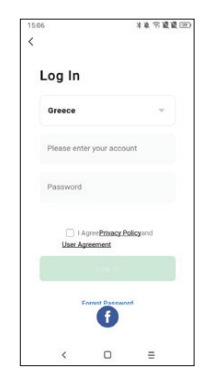

#### **6.3 Προσθήκη συσκευής**

Ανοίξτε την εφαρμογή Eurolamp App και επιλέξτε το ''κλειδαριά (BLE)'' στην κατηγορία ''Κάμερα & Κλείδωμα".

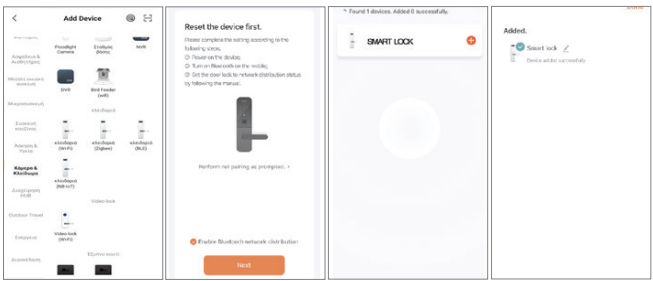

**11 Βήμα 1 επιλέξτε το ''κλειδαριά (BLE)' Βήμα 2 Ενεργοποιήστε την Βρείτε την κλειδαριά επιλογή και κάντε κλικ στο "Επόμενο" Βήμα 3 και κάντε κλικ στο "+" Βήμα 4 Ολοκληρώθηκε η σύνδεση**

#### **6.4 Περιγραφή Λειτουργίας**

Στην εφαρμογή Eurolamp App μπορείτε να δείτε τις δυνατότητες για τις έξυπνες κλειδαριές, όπως εγγραφές και ρυθμίσεις μέλους/ ξεκλειδώματος κ.λπ.

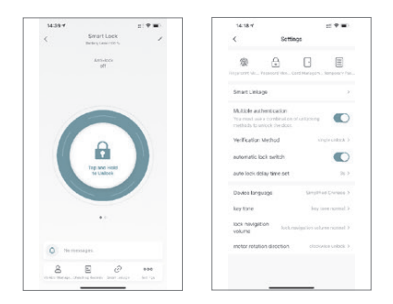

### **6.5 Προσθήκη δακτυλικού αποτυπώματος**

Στην εφαρμογή Eurolamp App μπορείτε να κάνετε κλικ στη διαχείριση δακτυλικών αποτυπωμάτων και να προσθέσετε το δακτυλικό αποτύπωμα.

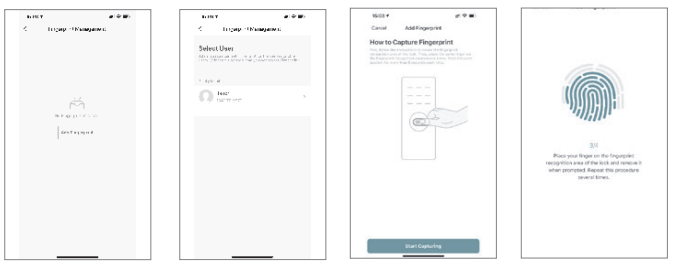

**Βήμα 1 Κάντε κλικ στην Προσθήκη δακτυλικού αποτυπώματος Βήμα 2 Επιλέξτε χρήστη**

**Βήμα 3 Ξεκινήστε την αποτύπωση**

**Βήμα 3 Ολοκληρώστε τα 4 βήματα**

#### **6.6 Προσθήκη κωδικού πρόσβασης**

Στην εφαρμογή Eurolamp App μπορείτε να κάνετε κλικ στη διαχείριση κωδικού πρόσβασης και να προσθέσετε τον κωδικό πρόσβασης.

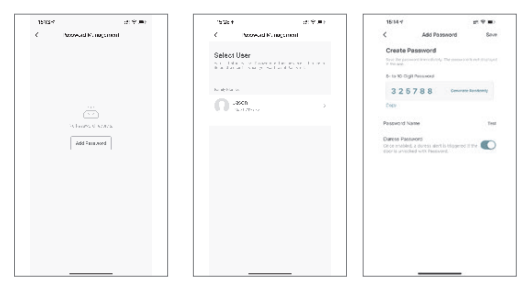

**Βήμα 1 Κάντε κλικ στην Προσθήκη κωδικού**

**Βήμα 2 Επιλέξτε χρήστη**

**Βήμα 3 Δημιουργήστε κωδικό**

## **6.7 Προσθήκη κάρτας**

Στην εφαρμογή Eurolamp App μπορείτε να κάνετε κλικ στη Διαχείριση κάρτας και να προσθέσετε την κάρτα.

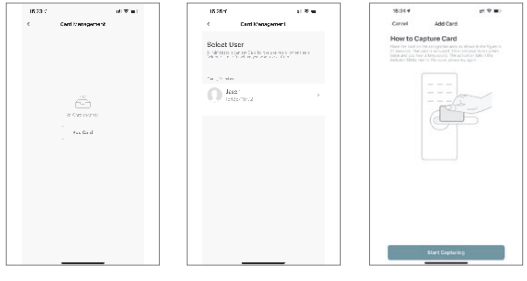

**Βήμα 1 Κάντε κλικ στην Προσθήκη κάρτας**

**Βήμα 2 Επιλέξτε χρήστη**

**Βήμα 3 Ακουμπήστε την κάρτα στην περιοχή του πληκτρολογίου**

#### **6.8 Έκδοση προσωρινού κωδικού πρόσβασης**

Στην εφαρμογή Eurolamp App, μπορείτε να κάνετε κλικ στο «Λήψη προσωρινού κωδικού πρόσβασης» για να δημιουργήσετε έναν προσωρινό κωδικό πρόσβασης, τον οποίο θα πρέπει να χρησιμοποιήσετε στην κλειδαριά εντός 5 λεπτών. Μπορείτε να εκδώσετε προσωρινό κωδικό πρόσβασης στις Ρυθμίσεις-Προσωρινός Κωδικός ως παρακάτω:

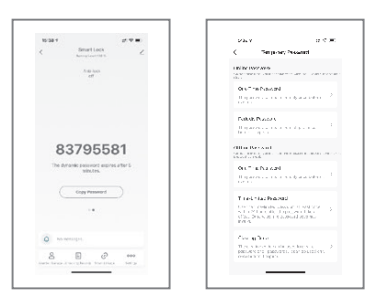

#### **6.9 Έξυπνη σύνδεση και ρυθμίσεις**

Στις ρυθμίσεις, μπορείτε να κάνετε κλικ στην έξυπνη σύνδεση για περισσότερες σκηνές και περισσότερες επιλογές για τις λειτουργίες κατά τη χρήση.

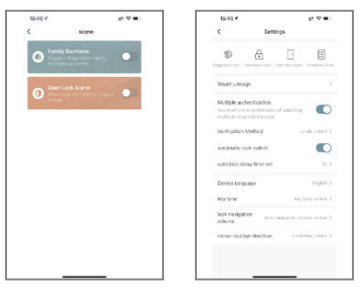

#### **7. Όροι πωλήσεων και υπηρεσιών**

- Διαβάστε προσεκτικά το εγχειρίδιο πριν από τη χρήση!
- Αυτό το προϊόν συνοδεύεται από 2 χρόνια εγγύηση για ηλεκτρονικά εξαρτήματα, τα μηχανικά και το φινίρισμα έναντι ελαττωμάτων στα υλικά και την κατασκευή υπό κανονική χρήση στον αρχικό οικιακό χρήστη. Απαιτείται απόδειξη αγοράς για να ισχύει η εγγύηση.
- Οποιοδήποτε σφάλμα ή ερώτηση για το εγχειρίδιο ή στον όρο πωλήσεων, μη διστάσετε να επικοινωνήσετε μαζί μας.
- Για οποιαδήποτε λανθασμένη λειτουργία ή εγκατάσταση στον χρήστη, δεν φέρουμε ευθύνη.
- Για τη ζημία που προκαλείται από ανθρώπινο παράγοντα ή φυσική καταστροφή δεν φέρουμε ευθύνη, δεν πληρώνουμε για την απώλεια ή δεν επισκευάζουμε δωρεάν.
- Παρακαλούμε μην αποσυναρμολογήσετε την κλειδαριά εάν δεν είστε τεχνικός, εάν χρειάζεται, κάντε τις εργασίες υπό την καθοδήγηση του τεχνικού.
- Σημείωση: ίσως να υπάρχει μια μικρή διαφορά στις εικόνες του εγχειρίδιου με το πραγματικό προϊόν.

#### **1. PACKING ACCESSORIES**

Please check the packing box and accessories when you got the item in hand.

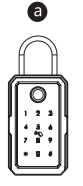

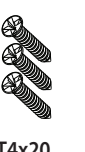

6

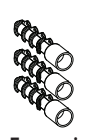

Q

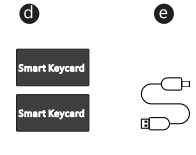

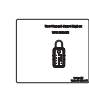

A

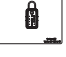

**ST4x20 Expansion Plug**

**Epoxy Card USB Cable Manual**

### **2. PRODUCT SPECIFICATION**

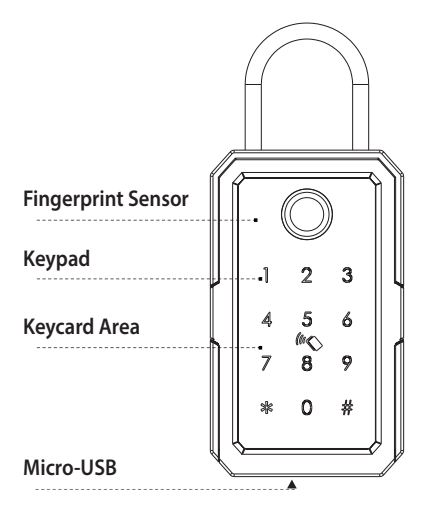

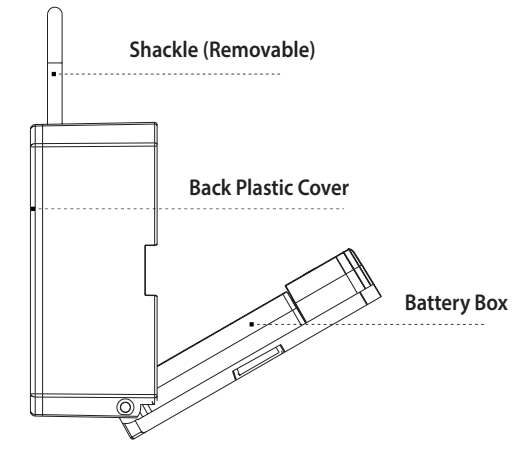

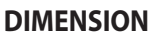

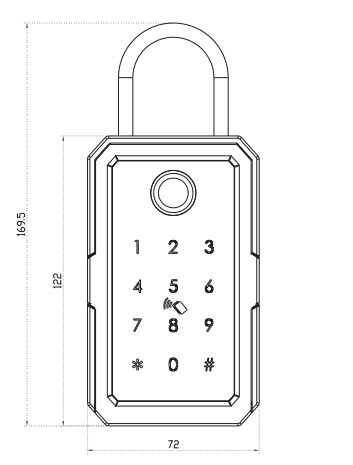

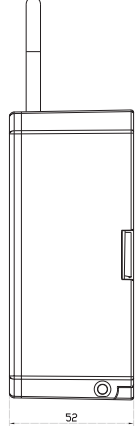

#### **3. RESET TO FACTORY STATE**

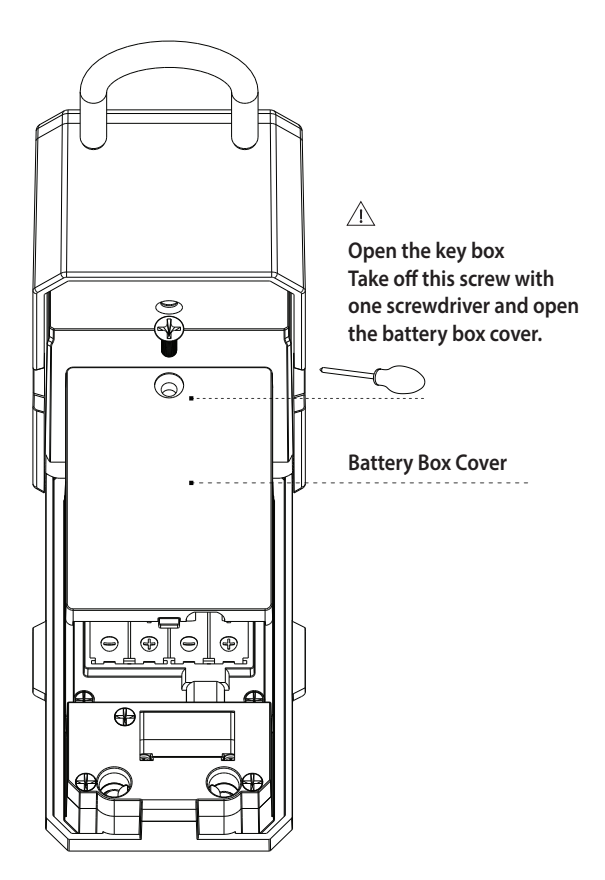

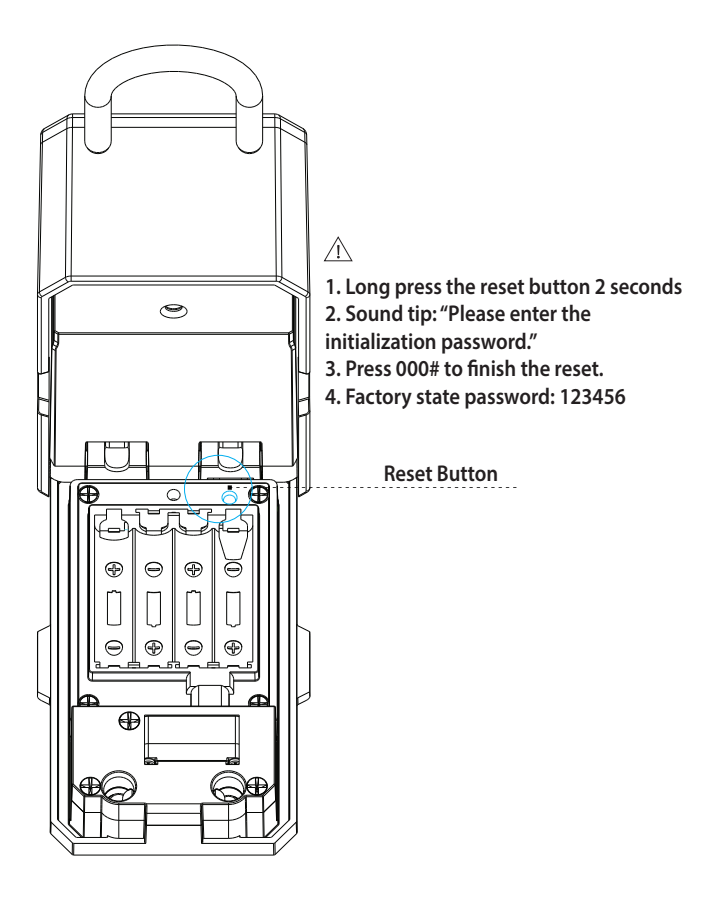

#### **4. INSTALLATION DEMO**

According to the usage condition, you can fix the key box on the wall or hang with the cylindrical lock.

#### **4.1 INSTALL ON THE WALL**

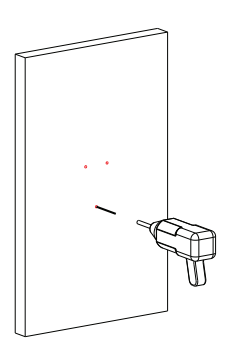

**4.1.1Drill 3 holes with the key box**

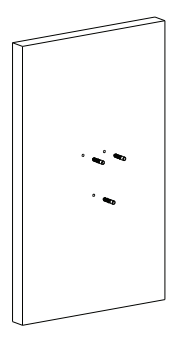

**4.1.2 Punch the plastic expansion plug into the hole.**

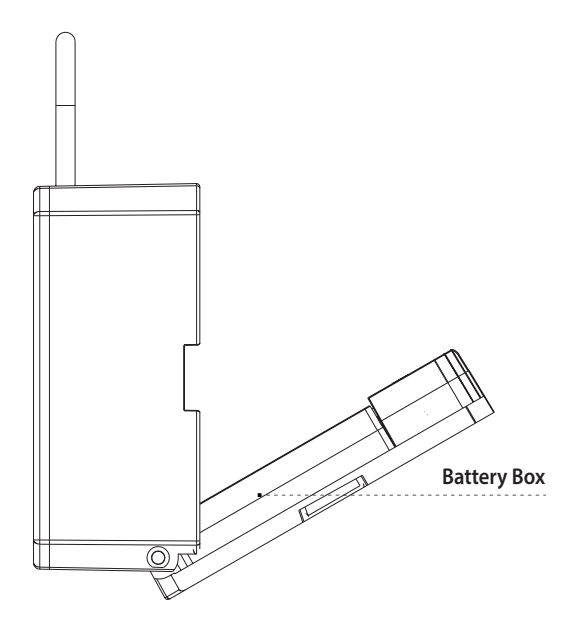

**4.1.3 Fix the key box with the screws, test the lock with 4pcs AAA batteries.**

#### **4.2 HUNG WITH THE CYLINDRICAL LOCK**

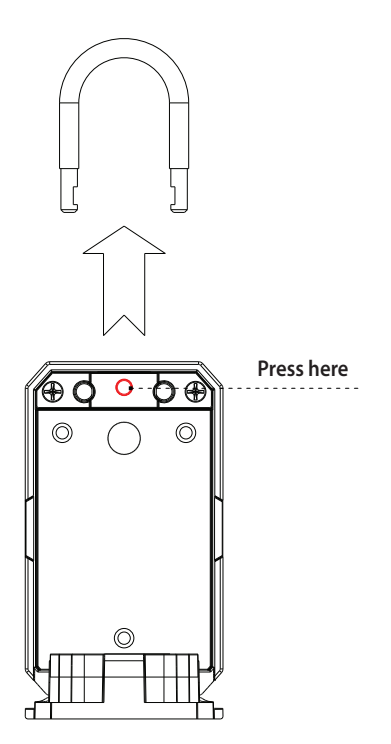

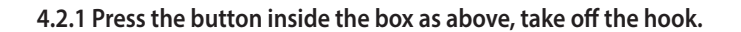

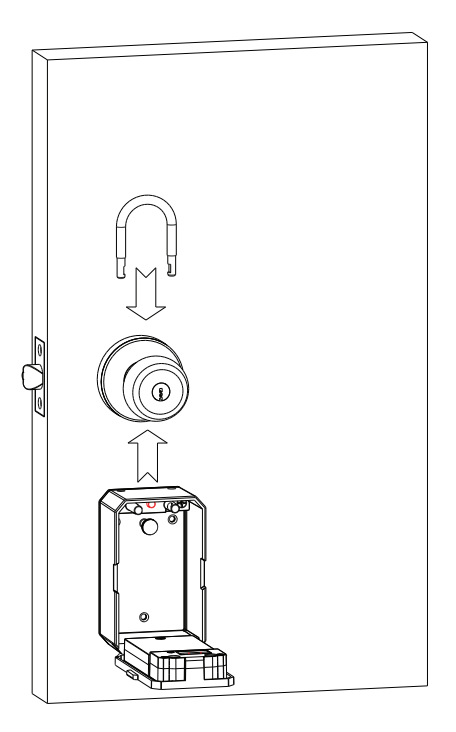

**4.2.2 Insert the shakle into the hole on the box above, fasten with the cylindrical lock.**

#### **5. Download the APP**

Search for Eurolamp Smart in APP store or Google Play or Scan the QR Code below to download.

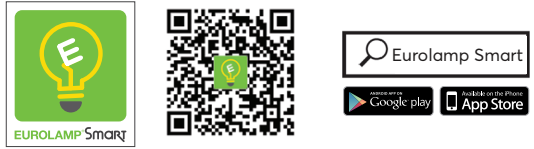

**\* Scan QR Code to download**

#### **6. Register. Log in with exsiting account**

#### **6.1. Register**

If you don't have account yet, you can register an account. Click "Create New Account" and read the Privacy Policy on APP, click agree to enter the registration page for Mobile or Email address to get the verify code to finish the registration.

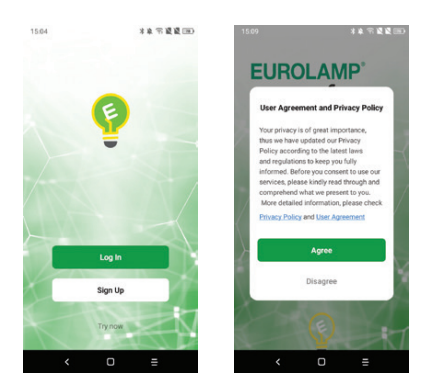

#### **6.2. Login with existing account**

If you already have an account click "Login in with existing account, (1) The system automatically select the currently Country/ Region or you could manually select the Country/Region. (2) Enter your registered mobile number or email address, enter the password to log in the APP.

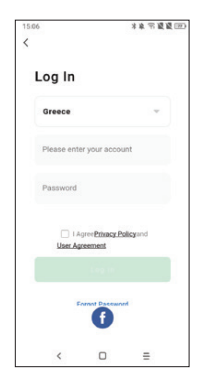

#### **6.3 Intelligent Configuration**

Please run the Eurolamp APP and choose the Bluetooth lock under the "Camera & Sensors".

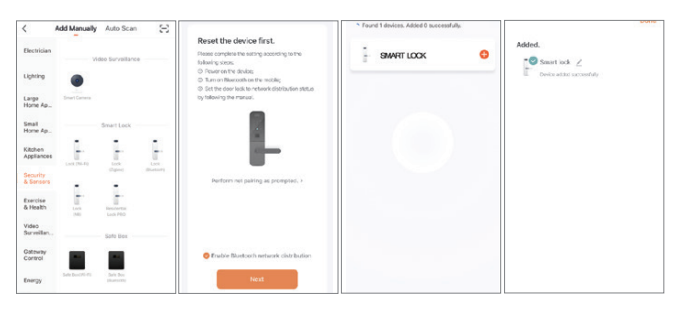

**Step 1 Choose Lock (Bluetooth) Step 2 Activate the keypad Click "Next" Step 3 Find the lock Click the Plus** **Step 4 Done**

#### **6.4 Function Description**

Under the Eurolamp APP interface, you can see the features for the smart locks, such as Memeber /unlock records and settings etc.

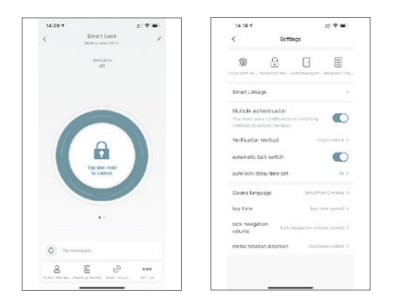

### **6.5 Add User Fingerprint**

Under Eurolamp APP setting, you can click the fingerprint management and add the fingerprint.

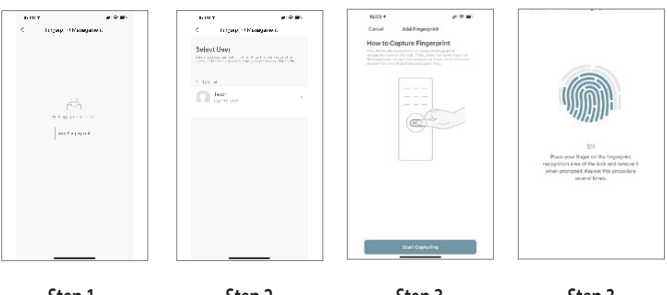

**Step 1 Click Add Fingerprint**

**Step 2 Select User**

**Step 3 Start Capturing**

**Step 3 4 Times and done**

#### **6.6 Add User Password**

Under Eurolamp APP setting, you can click the password management and add the password.

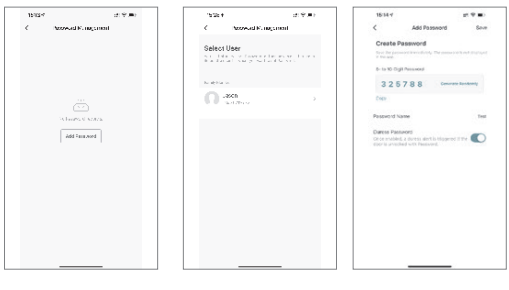

**Step 1 Click Add Password**

**Step 2 Select User Step 3 Generate Password**

#### **6.7 Add User Card**

Under Tuya smart APP setting, you can click the card Management and add the card.

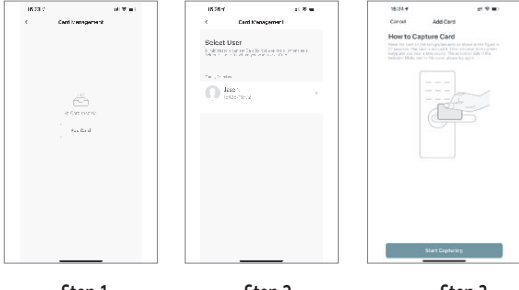

**Step 1 Click Add Card**

**Step 2 Select User**

**Step 3 Tap Card on the keypad induction area**

#### **6.8 Issue Dynamic or Temporary Password**

Under Eurolamp APP interface, you can click the "Obtain Dynamic Password" to generate one dynamic password, which you shall use it on the lock within 5 minutes. You can issue temporary password under the Settings-Temporary Password as below:

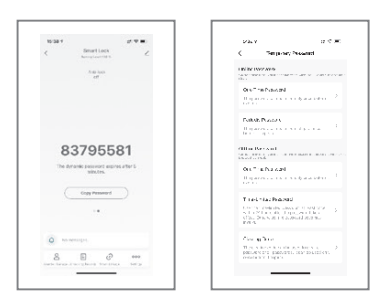

#### **6.9 Smart Linkage and Settings**

Under the settings, you can click the smart linkage for more scene and more options for the features upon the using condition.

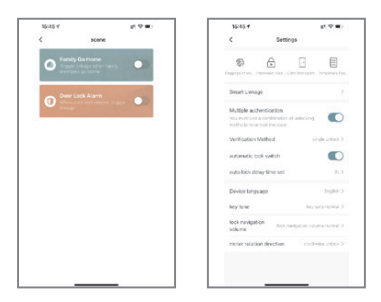

#### **7. Sales and Service Terms**

- Please read the manual carefully before use!
- This product comes with a 2-year electronic, mechanical and workmanship warranty against defects in materials and workmanship under normal use to the original home user. Proof of purchase is required for warranty to apply.
- Any error or question in our manual or sales term, please feel free to contact with us.
- For any wrong operation or installation to the user, we do not responsible for the duty.
- For the damage caused by human factor or natural disaster we are not responsible, we do not pay for the loss or repair free of charge.
- Please do not take apart the lock if you are not technician, if necessary, please make the operations under the guide of technician.
- Note: maybe there is a little difference in the pictures in the manual and the actual product.

# $\epsilon$

Η EUROLAMP ΑΒΕΕ διατηρεί το δικαίωμα να ερμηνεύει και να τροποποιεί το περιεχόμενο αυτού του εγγράφου ανά πάσα στιγμή χωρίς προηγούμενη ειδοποίηση.

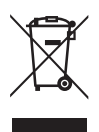

#### ΣΩΣΤΗ ΔΙΑΘΕΣΗ ΑΥΤΟΥ ΤΟΥ ΠΡΟΪΟΝΤΟΣ

Αυτή η σήμανση υποδηλώνει ότι το προϊόν αυτό δεν πρέπει να διατεθεί μαζί με άλλα οικιακά απορρίμματα σε όλη την ΕΕ. Για να αποφευχθεί πιθανή βλάβη στο περιβάλλον ή την ανθρώπινη υγεία από την ανεξέ-λεγκτη διάθεση των αποβλήτων, ανακυκλώστε την υπεύθυνα για την προώθηση της βιώσιμης επαναχρη-σιμοποίησης των υλικών πόρων. Για να επιστρέψετε τη χρησιμοποιημένη συσκευή σας, χρησιμοποιήστε τα συστήματα επιστροφής και συλλογής ή επικοινωνήστε με τον πωλητή όπου αγοράστηκε το προϊόν. Μπορούν να πάρουν αυτό το προϊόν για ασφαλή περιβαλλοντική ανακύκλωση.

# $\epsilon$

EUROLAMP SA reserves the right to interpret and amendment the content of this document at any time without prior notice.

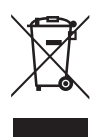

#### CORRECT DISPOSAL OF THIS PRODUCT

This marking indicates that this product should not be disposed with other household wastes throughout the EU. To prevent possible harm to the environment or human health from uncontrolled waste disposal, recycle it responsibly to promote the sustainable reuse of material resources. To return your used device, please use the return and collection systems or contact the retailer where the product was purchased. They can take this product for environmental safe recycling.

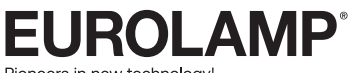

Pioneers in new technology!

KATAΣΚΕΥΑΖΕΤΑΙ / ΕΙΣΑΓΕΤΑΙ ΑΠΟ:

#### EUROLAMP ΑΒΕΕ

3o xλμ. ΣΥΜΜΑΧΙΚΗΣ ΟΔΟΥ, 57013 ΩΡΑΙΟΚΑΣΤΡΟ, ΘΕΣΣΑΛΟΝΙΚΗ T: 2310 574802

MANUFACTURED / IMPORTED BY:

#### EUROLAMP SA

3rd km SYMMACHIKI ROAD, 57013 ORAIOKASTRO, THESSALONIKI, GREECE T: +30 2310 574802

info@eurolamp.gr • www.eurolampglobal.com